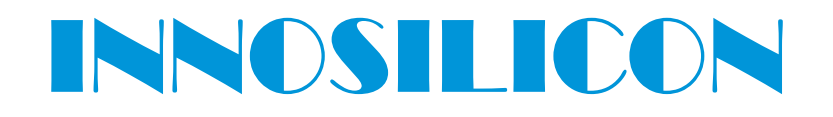

### **A9-ZMASTER** USER MANUAL

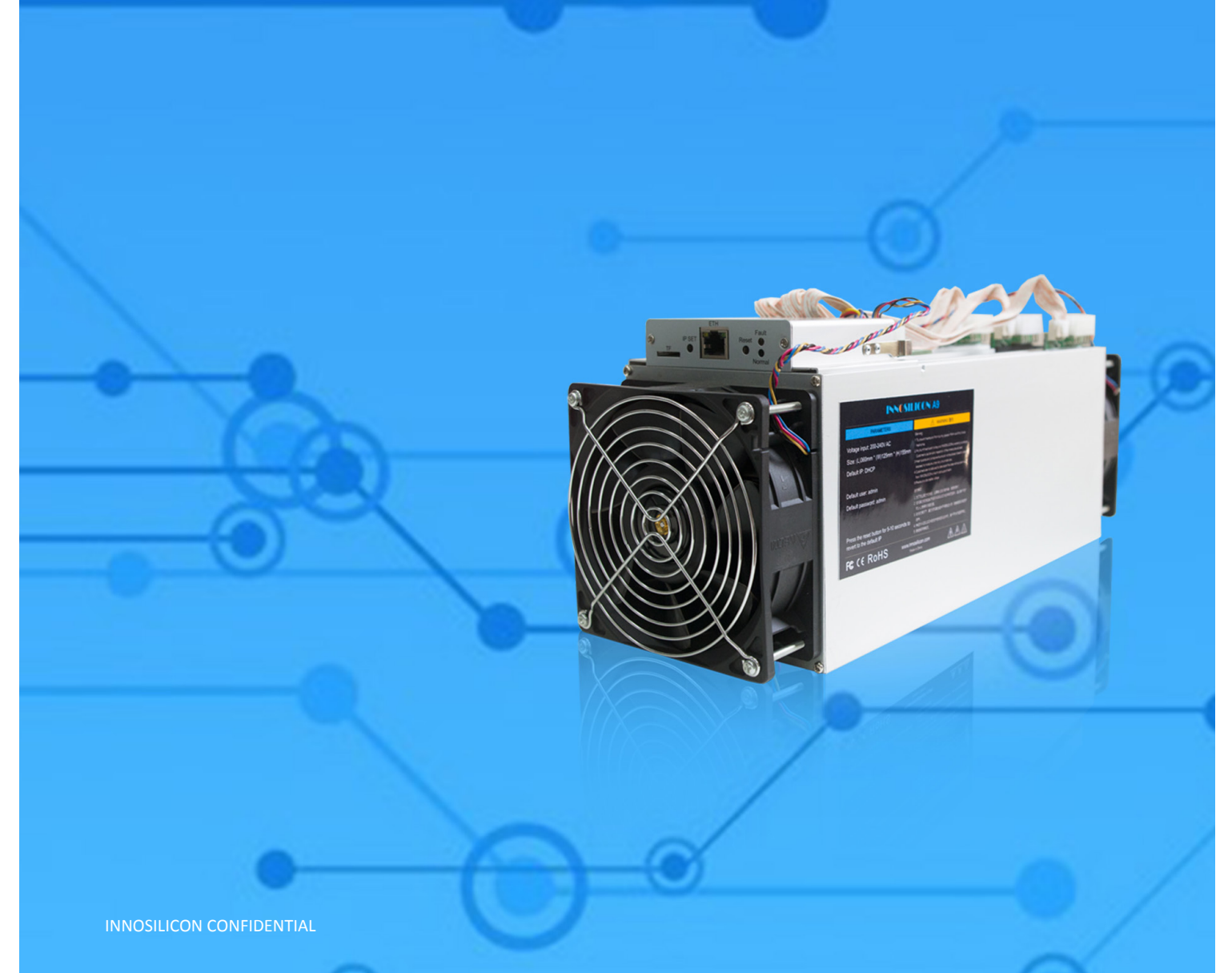

Downloaded from [www.Manualslib.com](http://www.manualslib.com/) manuals search engine

### **INNOSILICON A9 ZMaster**

### Table of Contents

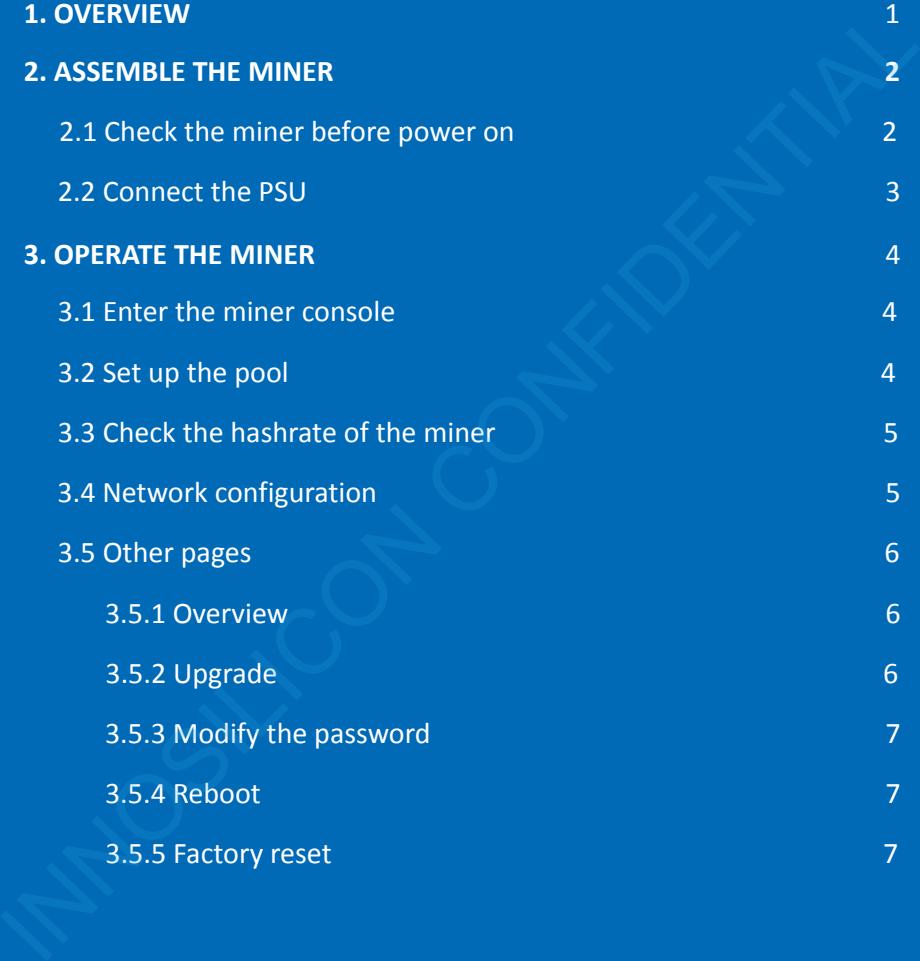

## **ANOSILICON** A9 ZMaster

### 1. OVERVIEW

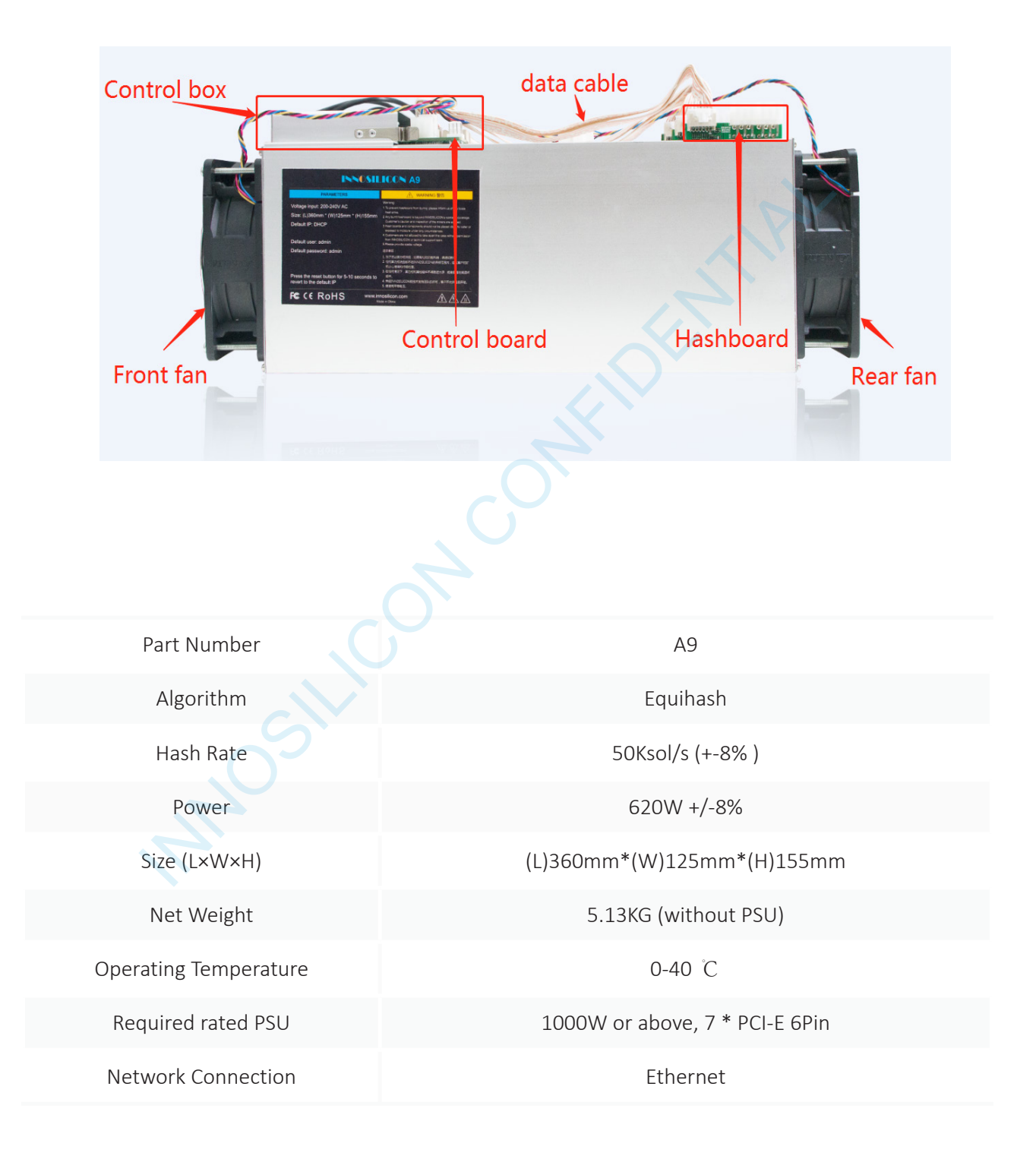

## **ANOSILICON** A9 ZMaster

### 2. ASSEMBLE THE MINER

#### 2.1 CHECK THE MINER BEFORE POWER ON

- **·** Check the warranty sticker is well or not, especially the hashboards PSU port side. If the warranty sticker is damaged when you received the miner, please contact our After-sales.
- **·** Before you power on the miner, shake the miner softly, if you can hear the sound of metal banging on metal, please contact our After-sales.
- **·** Check if the fan work well, if you find the fans broken please contact our After-sales.

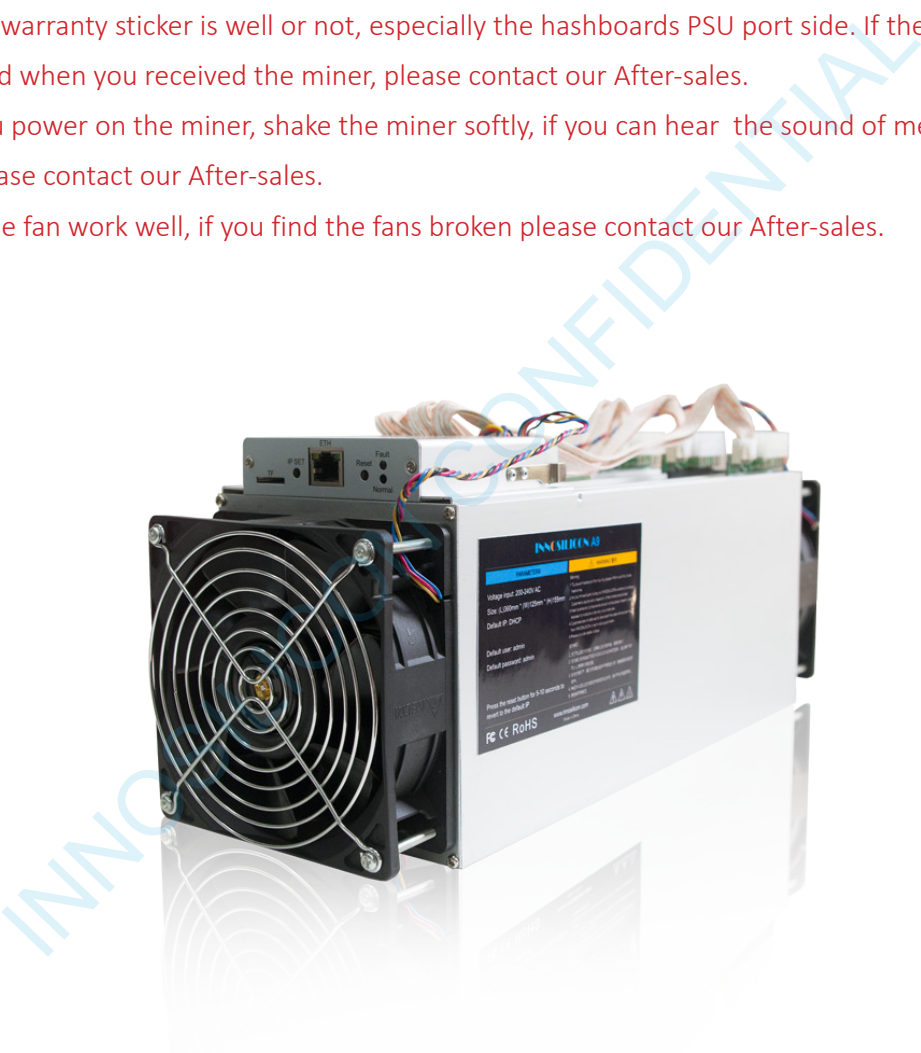

### 2.2 CONNECT THE PSU INNOSILICON | A9 ZMaster

### Every hash board needs to be inserted with 2 PSU cable, controller only needs 1 PSU cable according to

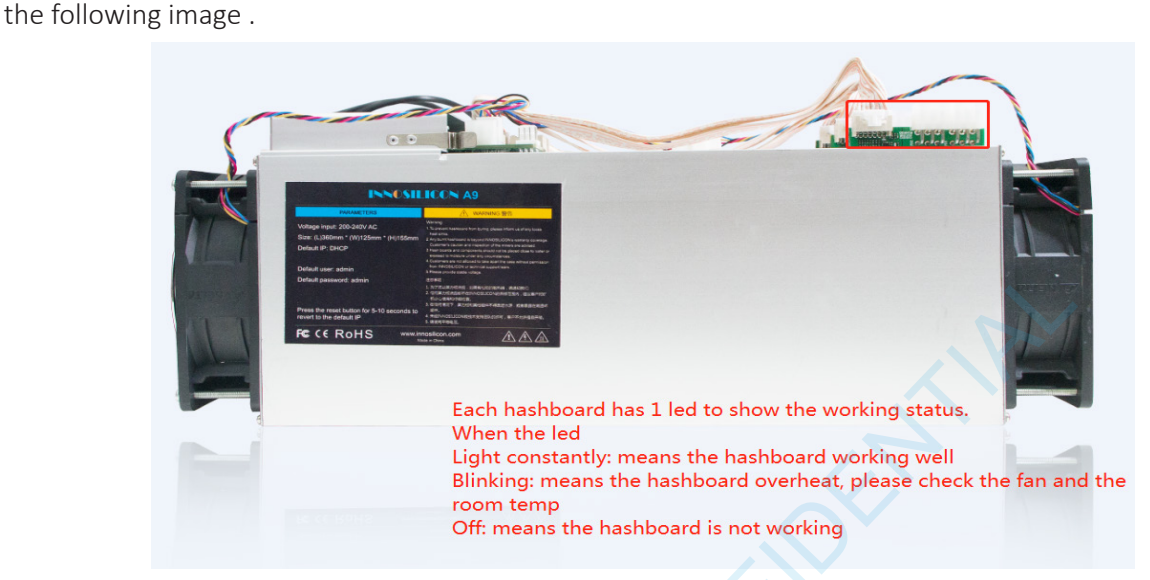

Note: Please contact out after-sales team if there is a hashboard not work.

### 2.3 CONNECT THE ETHERNET CABLE

Insert one end of the Ethernet cable into the router and the other end into the slot shown in the following image.

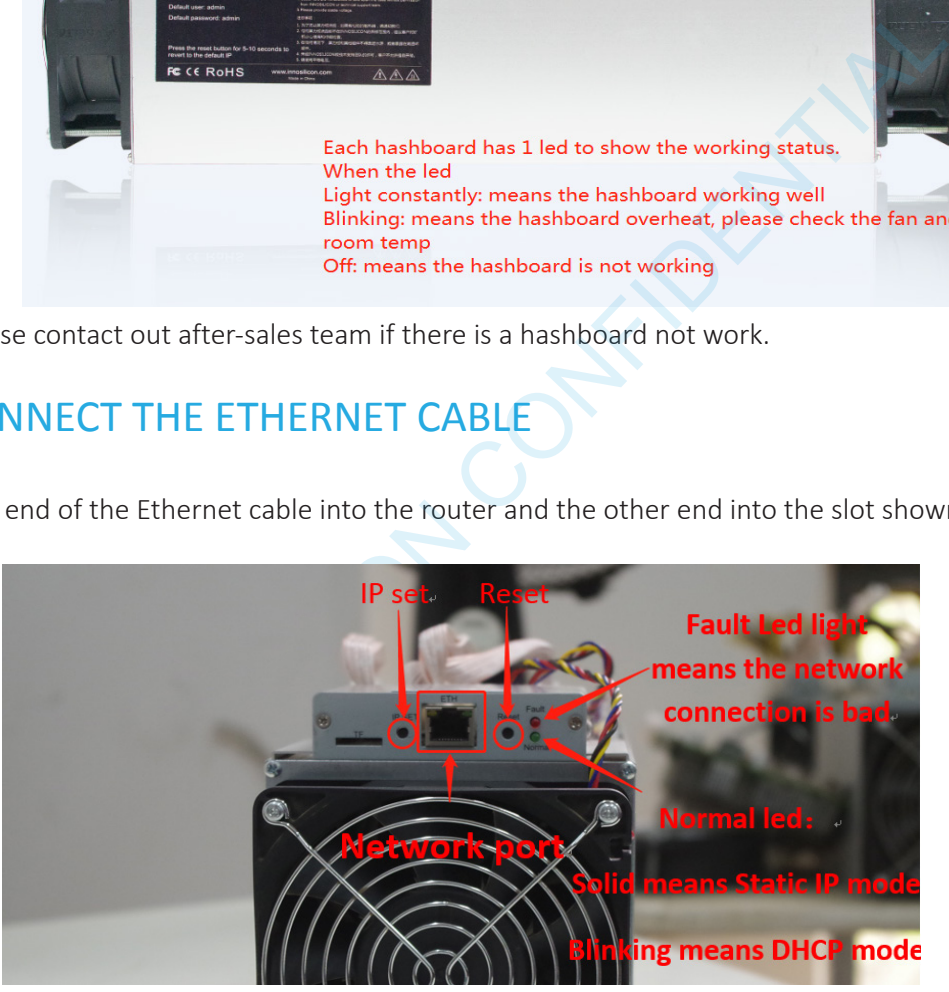

#### IP SET button:

Press it 1-4 seconds, it will (1) show the IP of the miner in the "Set IP" tool; (2) change the miner to Static IP mode and modify the IP to the IP range you set in the "Set IP" tool

Press it 4—15 seconds, the miner will become to DHCP and the settings of the miner should be restore to default.

Press it more than 20 seconds to switch the Dynamic (Static) IP to Static (Dynamic)

RESET button: Your miner will restart if you press it. It wont recover your settings to the default.

### **ANDSILICON** A9 ZMaster

### 3. OPERATE THE MINER

#### 3.1 ENTER THE MINER CONSOLE

DHCP(the Normal led on the control board should be blinking) is the default IP mode of the miner, find the IP via the router or the IP scanner.Enter the IP of the miner on the browser and press the Enter button. The chrome is the suggested browser.

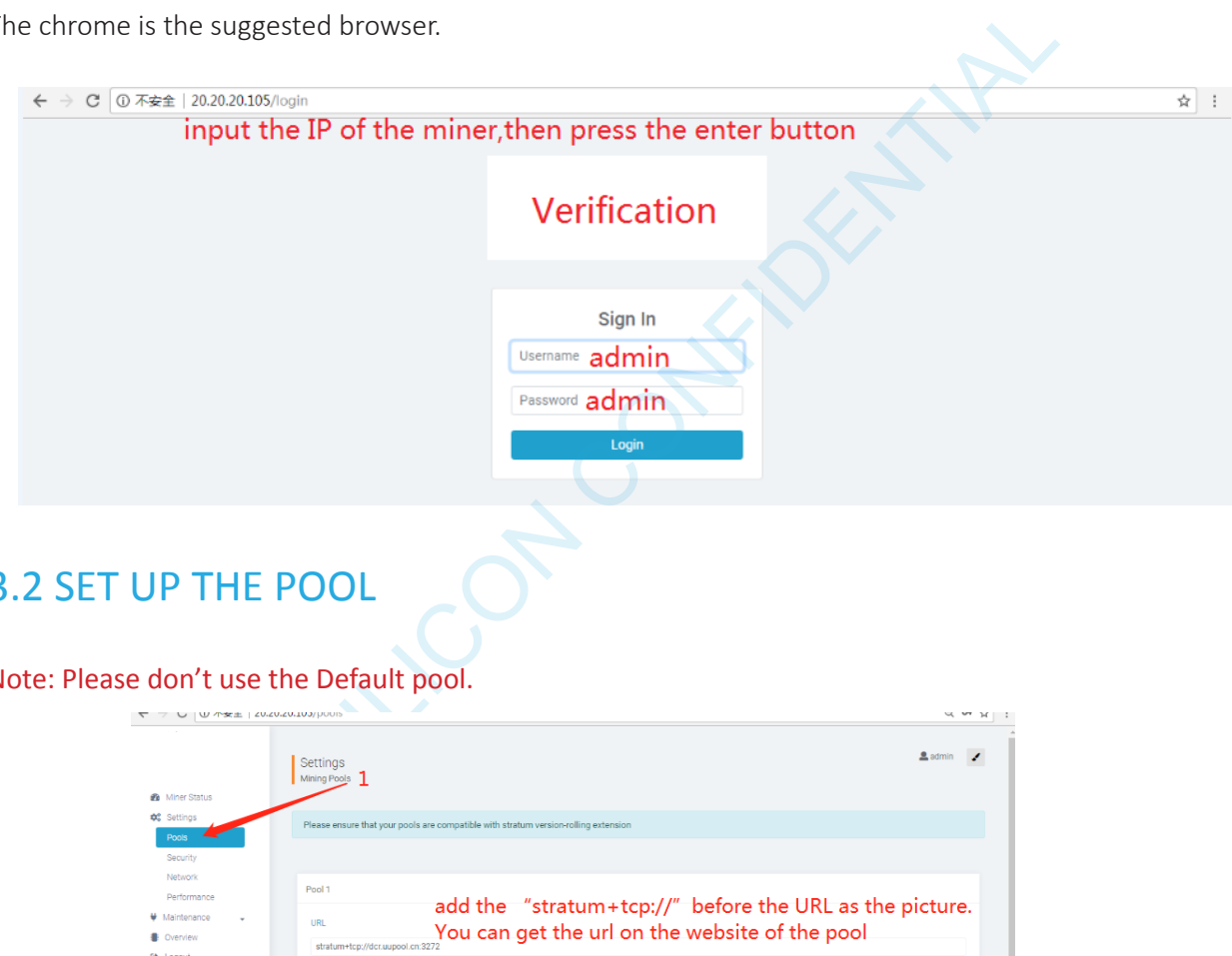

3.2 SET UP THE POOL

Note: Please don't use the Default pool.

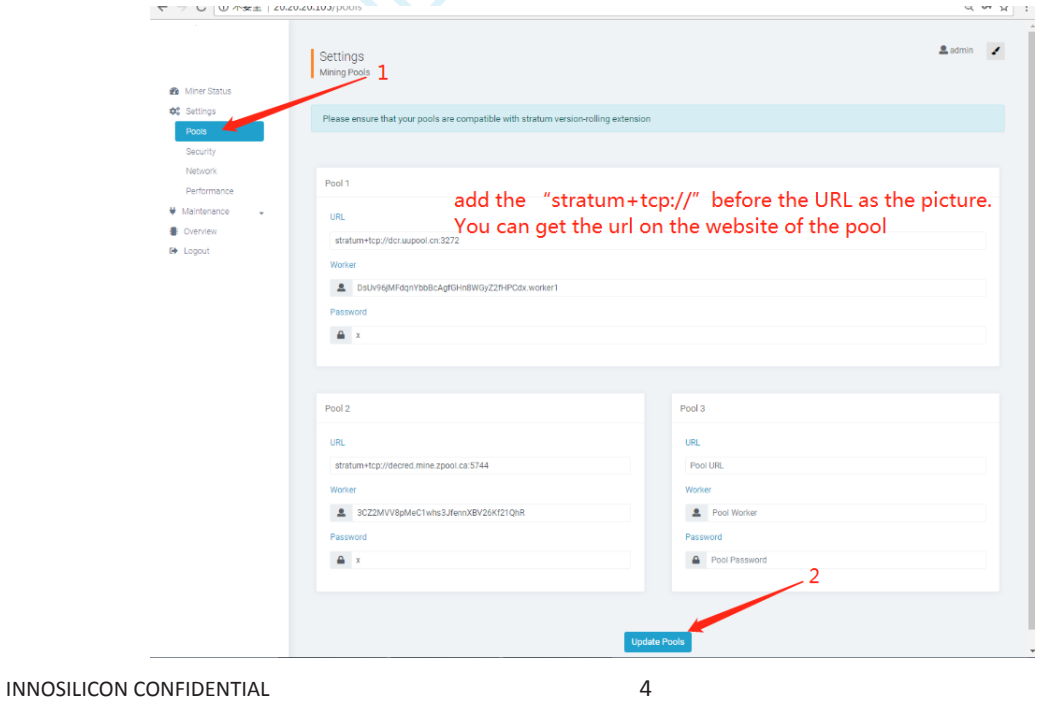

## **ANOSILICON** A9 ZMaster

#### 3.3 CHECK THE HASHRATE OF THE MINER

After set up the pool, the miner will mine for you.

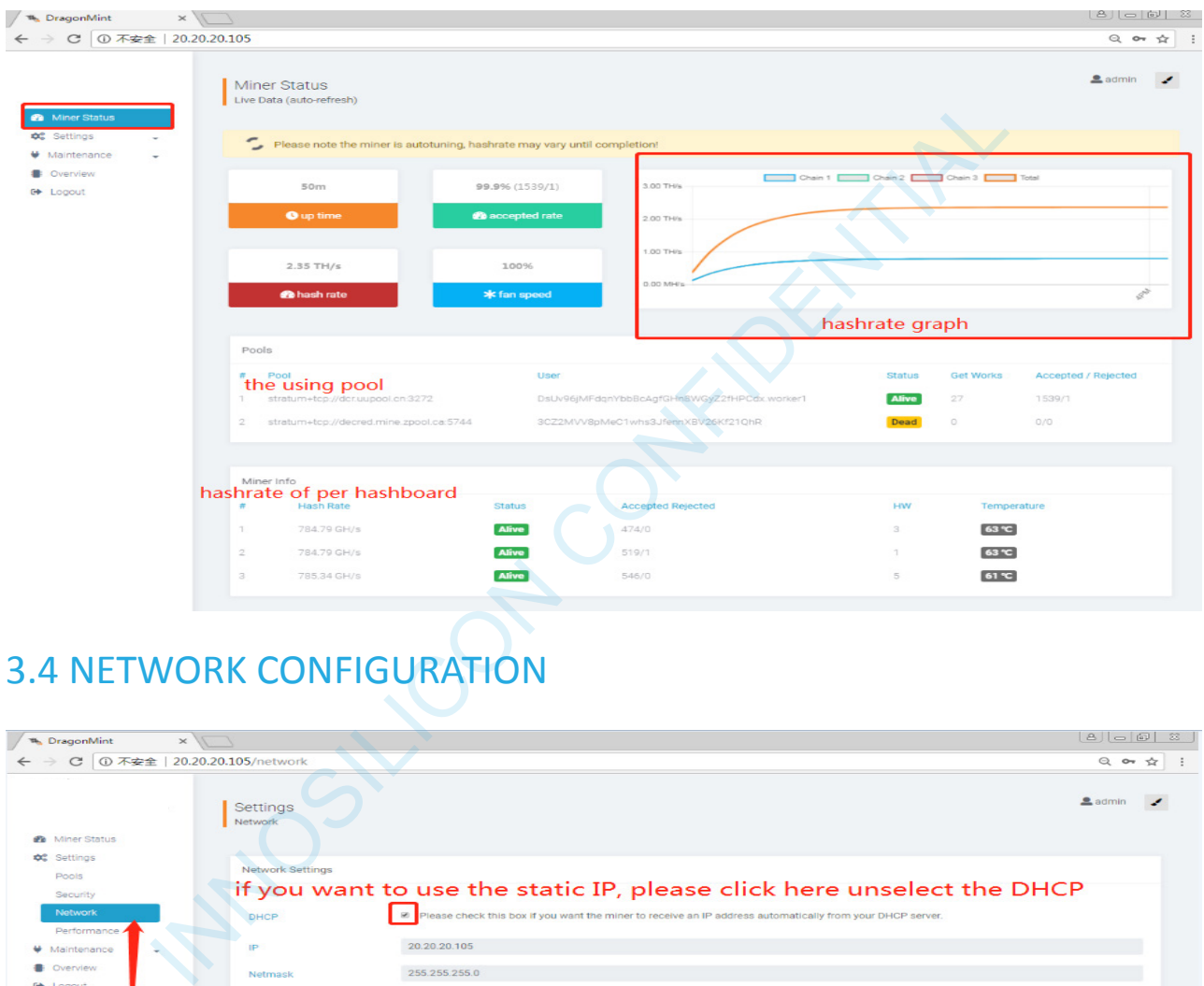

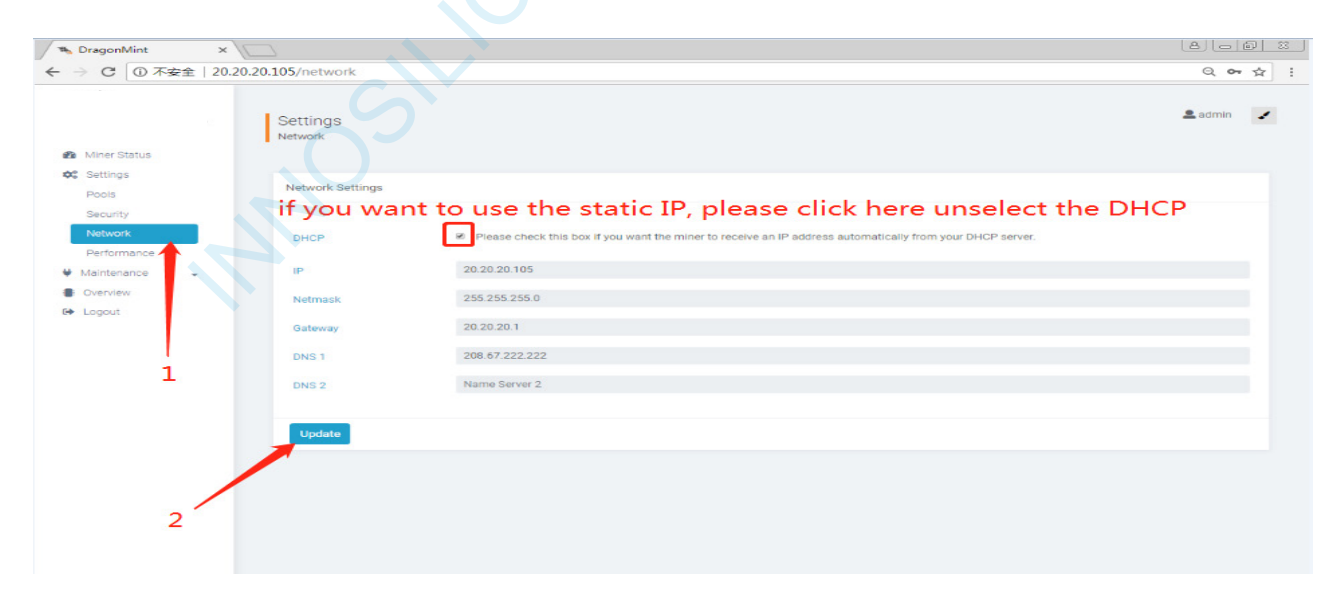

### INNOSILICON | A9 ZMaster

### 3.5 OTHER PAGES

#### 3.5.1 OVERVIEW

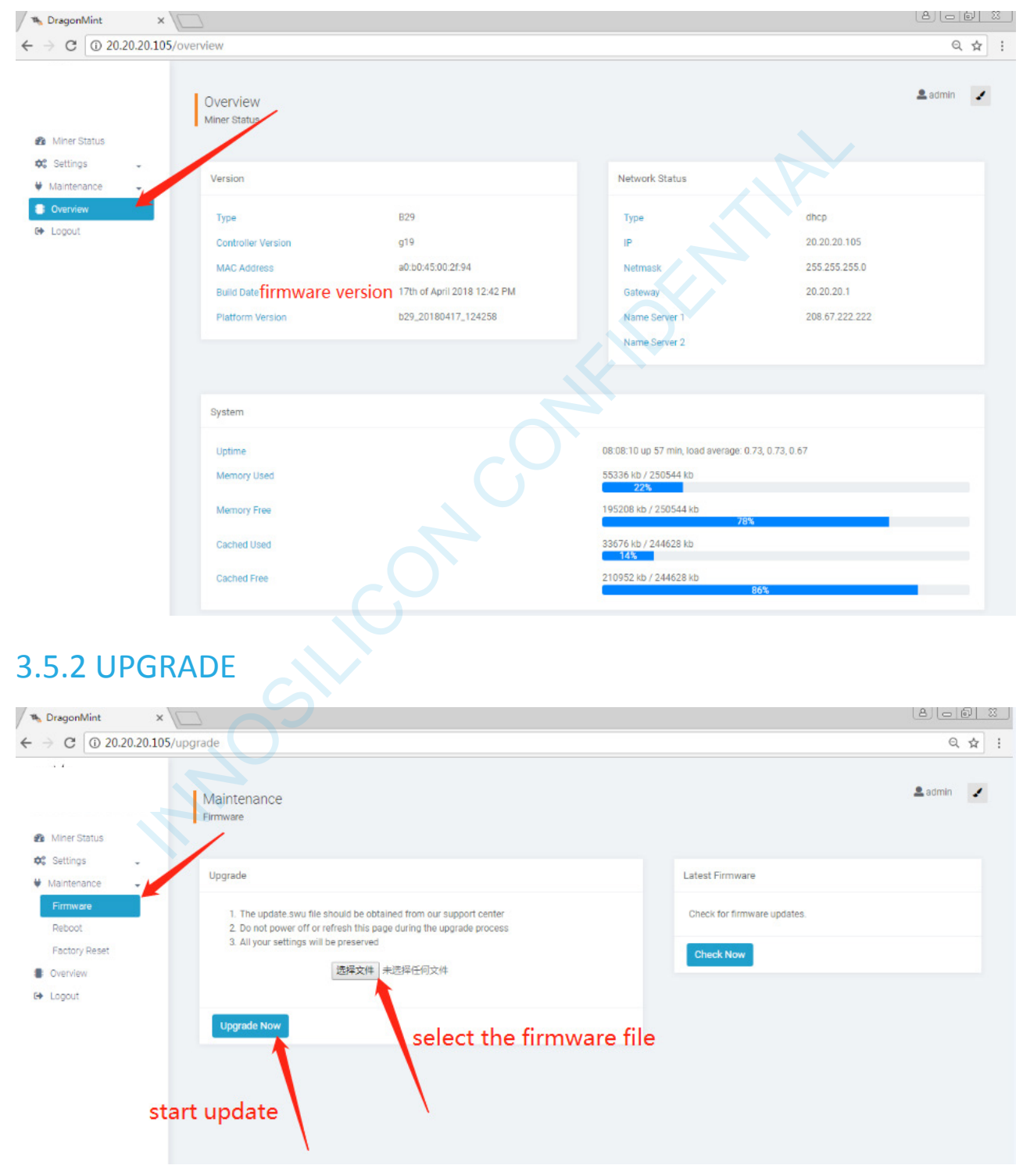

# INNOSILICON | A9 ZMaster

### 3.5.3 MODIFY THE PASSWORD

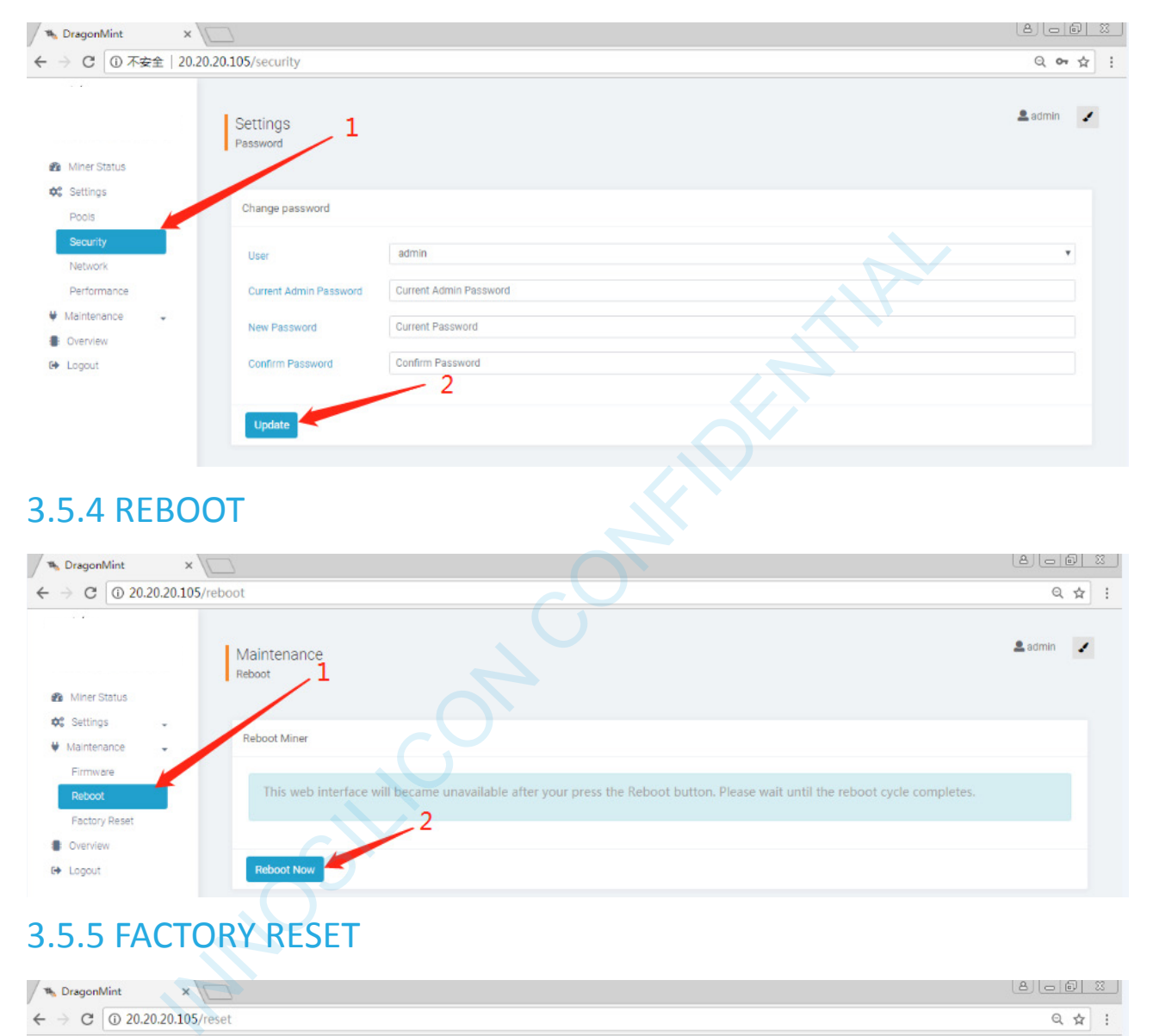

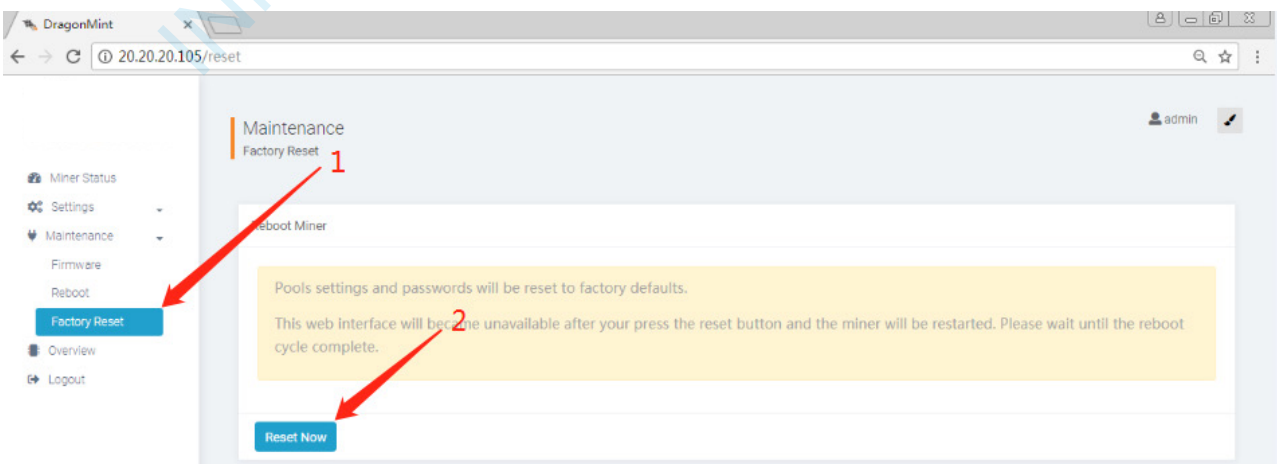